# **USING AN iPHONE**

# by Francis Chao fchao2@yahoo.com

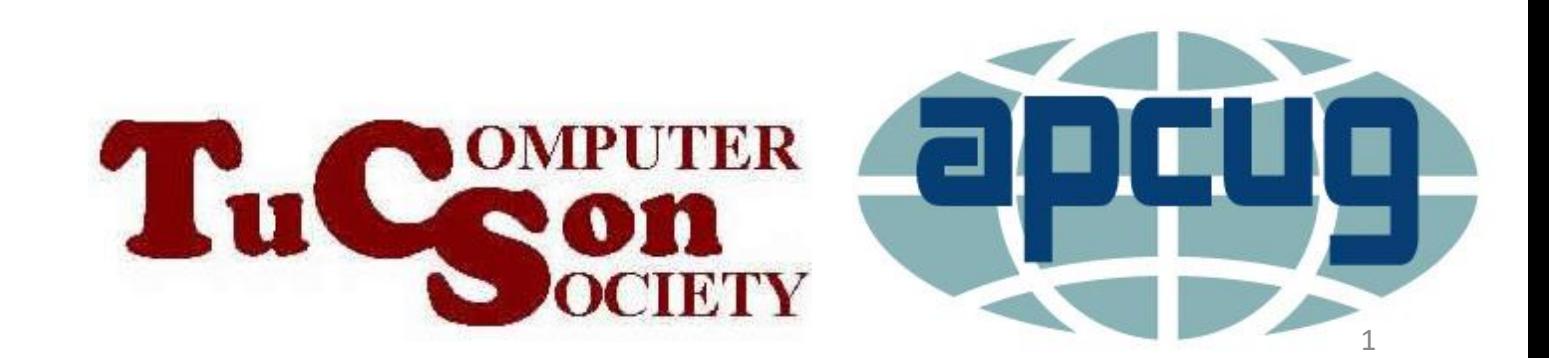

Web location for this presentation:

http://aztcs.org Then click on "Meeting Notes"

#### SUMMARY

An Apple "iPhone" is probably the most user-friendly small cell phone that has ever been created. Here the the basics for using one.

### SCREENS IN AN "iPHONE"

- Lock screen
- Home screen
- App Library
- Control Panel

### "LOCK SCREEN"

• The "Lock screen" is the screen that is displayed after a specific number of minutes that you can set in the "Settings" app

#### "HOME SCREEN"

• The "Home screen" is where you land when you unlock the "Lock screen"

### "APP LIBRARY"

- The "App Library" is available in "iOS 14" and future versions of iOS
- To get to the "App Library" do multiple left-ward swipes from the center of the right edge of the screen

# "CONTROL CENTER"

- For iPhone 8 and earlier, swipe up from the bottom of the screen.
- For iPhone 10 and later, swipe downward from the upper-right-hand corner.

#### "HOME BUTTON"

- Physical "Home button" on iPhone 7 and earlier
- Virtual capacitative "Home button" on iPhone 8 where the "Home button" is a virtual button near the bottom of the screen.
- No real or virtual "Home button" on iPhone 10 and later: Instead you swipe up from bottom of the screen.

"HOME BUTTON" (continued) • Single tap on the physical or virtual home button to minimize an app (except for the flashlight) that is running so that the app disappears into the background

10 <sup>10</sup> • Double tap on the physical or virtual home button to bring up a stack of overlapping cards with each card representing an app that is running the the background (but not the flashlight if it is turned on)

# "HOME BUTTON" (continued)

• In an iPhone 10 and later, if you are inside an app (except for the Flashlight), swipe up from the bottom of the screen all the way up the top of the screen to bring up a stack of overlapping cards with each card representing an app that is running the the background (but not the flashlight if it is turned on)

# "HOME BUTTON" (continued)

• In an iPhone 10 and later, if you are inside an app (except for the Flashlight), swipe up from the bottom of the screen to the center of the screen to

#### "FLASHLIGHT"

- "Flashlight" app can only be turned on from the "Control Center" screen
- Three ways to turn off the "Flashlight" app:

Tap on the "Flashlight" icon on the "Control Center" screen,

or tap on the "Camera" icon on the "Control Center" screen,

13 <sup>13</sup> or tap on the "Camera" icon on the "Home screen"